# موقع تعلیمي من منظور مكاني [That](https://thatgisguy.com/) GIS Guy

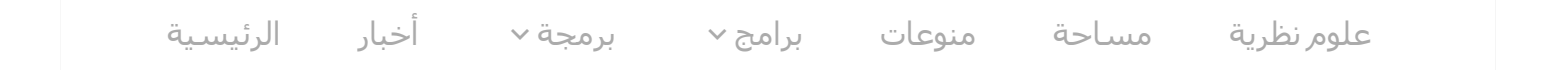

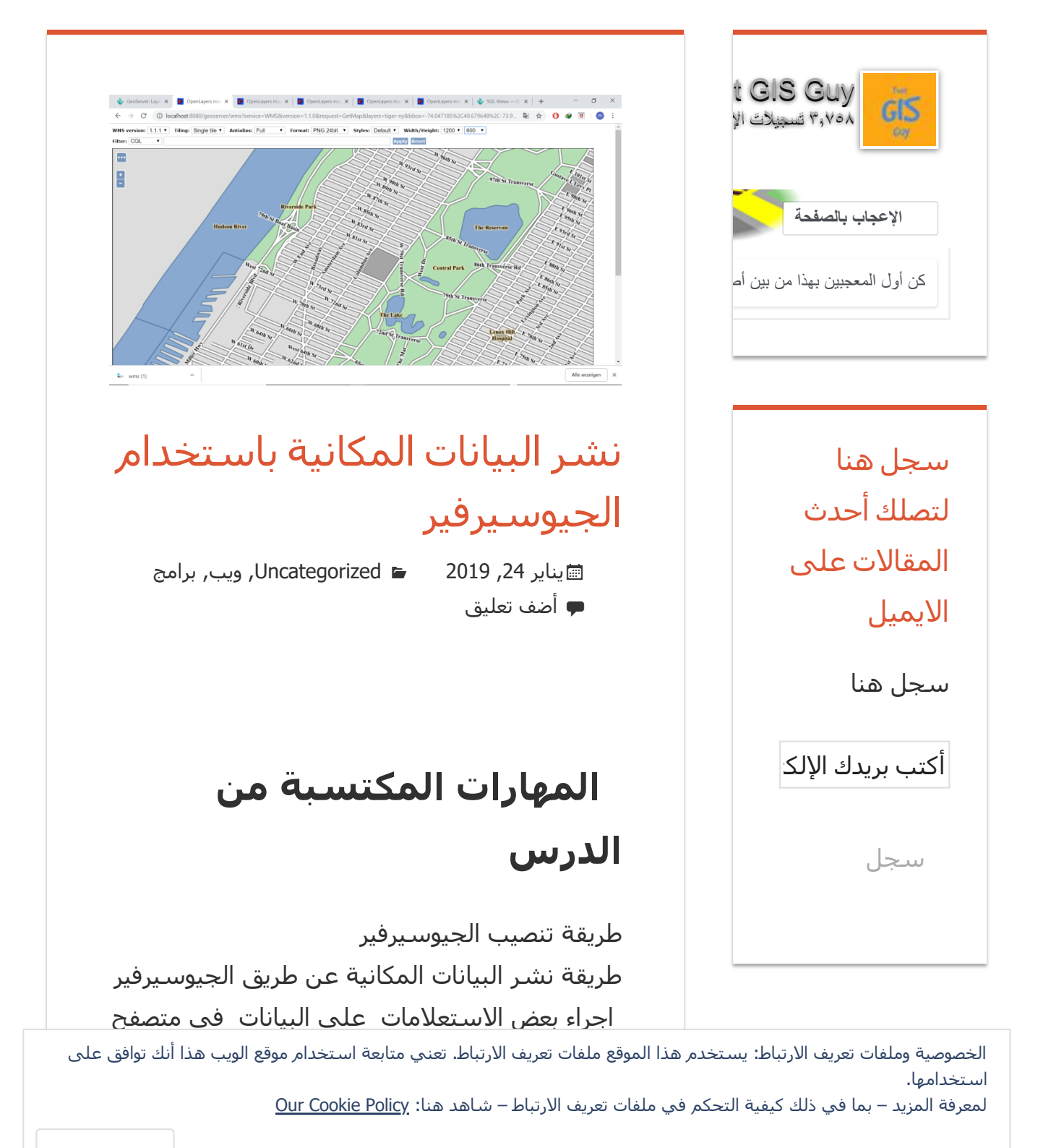

قبل البداء بنشر البیانات المكانیة عن طريق الجیوسیرفیر ساقوم بتوضیح بعض المصطلحات الھامة حول الجیوسیرفیر والنشر عبر الويب

#### **WMS**

عبارة عن استجابة لطلب خريطة من قاعدة بیانات جیومكانیة او اكثر . والطلب يتضمن الامتداد الجغرافي و والطبقات المطلوب تحمیلھا والاستجابة عبارة عن ملف HTML يحمل ملف راستر صورة يتم عرضھا بالمتصفح او اي نظام معلومات جغرافیة

#### **WFS**

 وھي نفس مبداء الخدمة السابقة ولكن الاستجابة تكون عبارة عن طبقة شعاعیة يمكن تعديلھا واجراء التحلیلات علیھا من قبل العمیل باستخدام نظام العلومات الجغرافیة

## **Geography Markup Language** –**GML**

 لغة ترمیز لتبادل العناصر الجغرافیة و المكانیة وھي تعتمد علي لغة الترمیز حیث يتم وفقھا نقل الكائنات ذات السمات والعلاقات الھندسیة و المكانیة ويتم نقل ايضا البیانات غیر التقلیدية مثل البیانات من الحساسات والمستشعرات .

#### **OGC**

الاتحاد المفتوح للجغرافیا المكانیة OGC ھو منظمة

دولیة غیر ربحیة ملتزمة بجعل معايیر الجودة مفتوحة الخصوصیة وملفات تعريف الارتباط: يستخدم ھذا الموقع ملفات تعريف الارتباط. تعني متابعة استخدام موقع الويب ھذا أنك توافق على استخدامھا.

لمعرفة المزيد – بما في ذلك كيفية التحكم في ملفات تعريف الارتباط – شاهد هنا: <u>Our Cookie Policy</u><br>-

إغلاق وقبول

المكانیة في العالم.

تستخدم معايیر OGC في مجموعة واسعة من المجالات بما في ذلك: علوم الأرض والبیئة. الدفاع والاستخبارات المدن الذكیة ، بما في ذلك شبكات إنترنت الأشیاء وأجھزة الاستشعار ، وتقنیات الھواتف المحمولة ، والبیئة وإدارة

الكوارث .....الخ

واصبحت منذ عام 2007 عضو في موسسة Wide Web Consortiums -W3C رابط الصفحة

[http://www.opengeospatial.org](http://www.opengeospatial.org/) 

#### **W3C**

ھو عبارة عن موسسة دولیة تعمل علي تطوير الويب وعمل معايیر واحدة تأسست في 1 أكتوبر 1994 في مختبر MIT لعلوم الكمبیوتر في كامبريدج ، ماساتشوستس. رابط الصفحة [/https://www.w3.org/participate](https://www.w3.org/participate/)

#### **OpenLayers**

ھي عبارة عن مكتبة تمكن من وضع خرائط دينامیكیة في صفحات الانترنیت بالاضافة الي تحمیل الطبقات والمتجھات علي ھذه الخرائط وھي

مفتوحة المصدر تماما وتسخدم في لغة البرمجة الخصوصیة وملفات تعريف الارتباط: يستخدم ھذا الموقع ملفات تعريف الارتباط. تعني متابعة استخدام موقع الويب ھذا أنك توافق على استخدامھا.

لمعرفة المزيد – بما في ذلك كيفية التحكم في ملفات تعريف الارتباط – شاھد ھنا: <mark>Our Cookie Policy</mark><br>.

#### **GoServer**

 ھو خادم برمجیات مفتوح المصدر مكتوب بلغة جافا تتیح للمستخدم مشاركة وتحرير البیانات الجیومكانیة ونستطیع نشر مخطط او خريطة باستخدام معايیر وضوابط OGC

 وباعتباره مشروع مفتوح المصدر تم تطويره واختباره ودعمه من قبل مجموعة متنوعة من الافراد والموسسات في جمیع انحاء العالم والبرنامج ھو المرجع لخدمات OGCالتي تقوم بنشر خدمة WFS, WMS عن طريق برنامج الجیوسیرفیر .

وقد بداء البرنامج في بادئ الامر في عام 2001 من قبل مشروع التخطیط المفتوح TOPP والبرنامج عبارة عن بعض الادوات تساعد المواطنین في مشاركة الحكومة في عملیة التخطیط للمدن وتطوير المناطق الحضرية وجعل الحكومات اكثر شفافیة في التخطیط من خلال الامكانیة علي نشر المخطاطات واجراء الاستعلامات علیھا

وكانت ھذه الفكرة ھي النواة لتطوير الجیوسیرفیر وجعله مشابه لشبكة الانترنیت في تبادل وتحمیل والبحث عن المعلومات الجغرافیة.

 وقد قام المطورون للجیوسیرفیر بتاسیس مشروع Geotools عبارة عن ادوات جافا -GIS Java

.<br>الخصوصية وملفات تعريف الارتباط: يستخدم هذا الموقع ملفات تعريف الارتباط. تعني متابعة استخدام موقع الويب هذا أنك توافق على استخدامھا.

لمعرفة المزيد – بما في ذلك كيفية التحكم في ملفات تعريف الارتباط – شاهد هنا: <u>Our Cookie Policy</u> Our<br>ا

حیث يمكن للجیوسیرفیر قراءة البیانات من اكثر 12 مصدر للبیانات المكانیة ونشرھا بصیغ مختلفة .

#### **تحمیل الجیوسیرفیر**

 ملاحظة ھامة اثناء خطوات التنصیب سیتطلب منك ادخال اسم المستخدم وكلمة المرور قم بحفظ كلاھما بكتابتھما علي ورقا خارجیة لانك لن تستطیع الدخول الي الجیوسیرفر مجددا في حال نسینھما

نذھب الي الصفحة الرسمیة لتحمیل [الجیوسیرفیر](http://geoserver.org/download/)

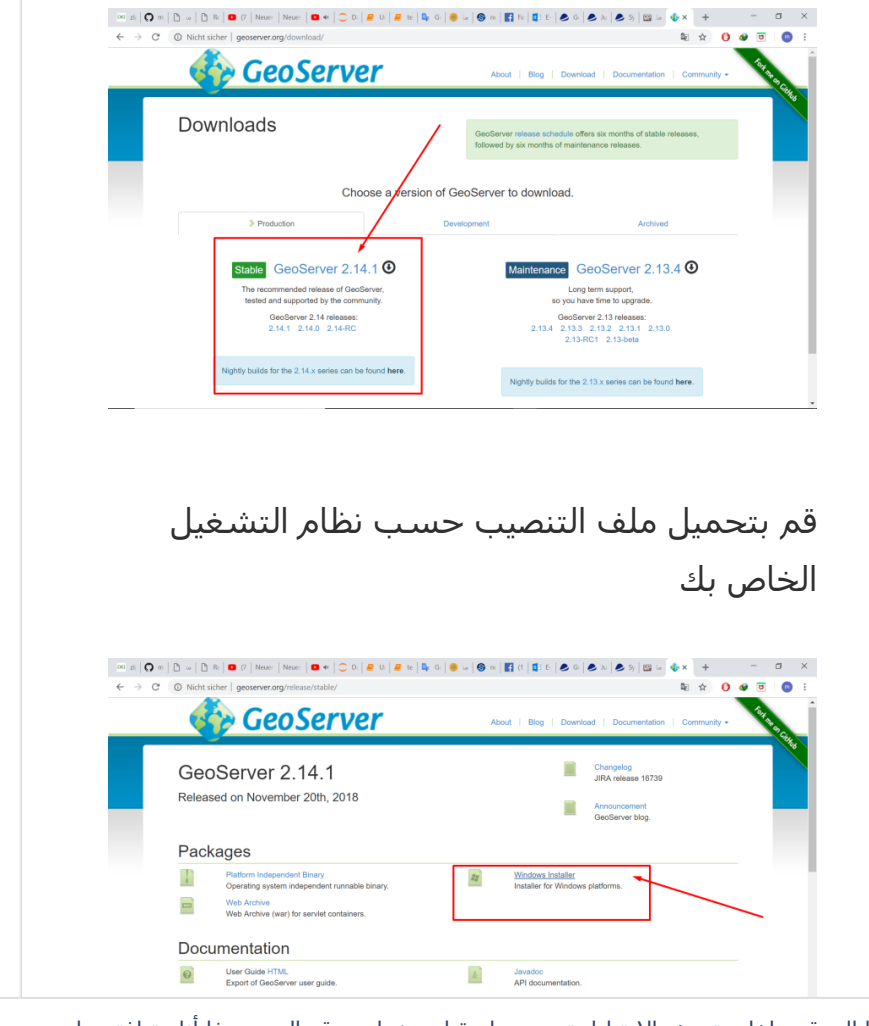

الخصوصیة وملفات تعريف الارتباط: يستخدم ھذا الموقع ملفات تعريف الارتباط. تعني متابعة استخدام موقع الويب ھذا أنك توافق على استخدامھا.

لمعرفة المزيد – بما في ذلك كیفیة التحكم في ملفات تعريف الارتباط – شاھد ھنا: [Policy Cookie Our](https://automattic.com/cookies)

إغلاق وقبول

Neb, one can search for and **C** GeoServer 2.14.1 Setup<br>nioad spatial data. Data provi**Choose Start Menu Folder**<br>d directly access it, as opposition and the state that for the Co

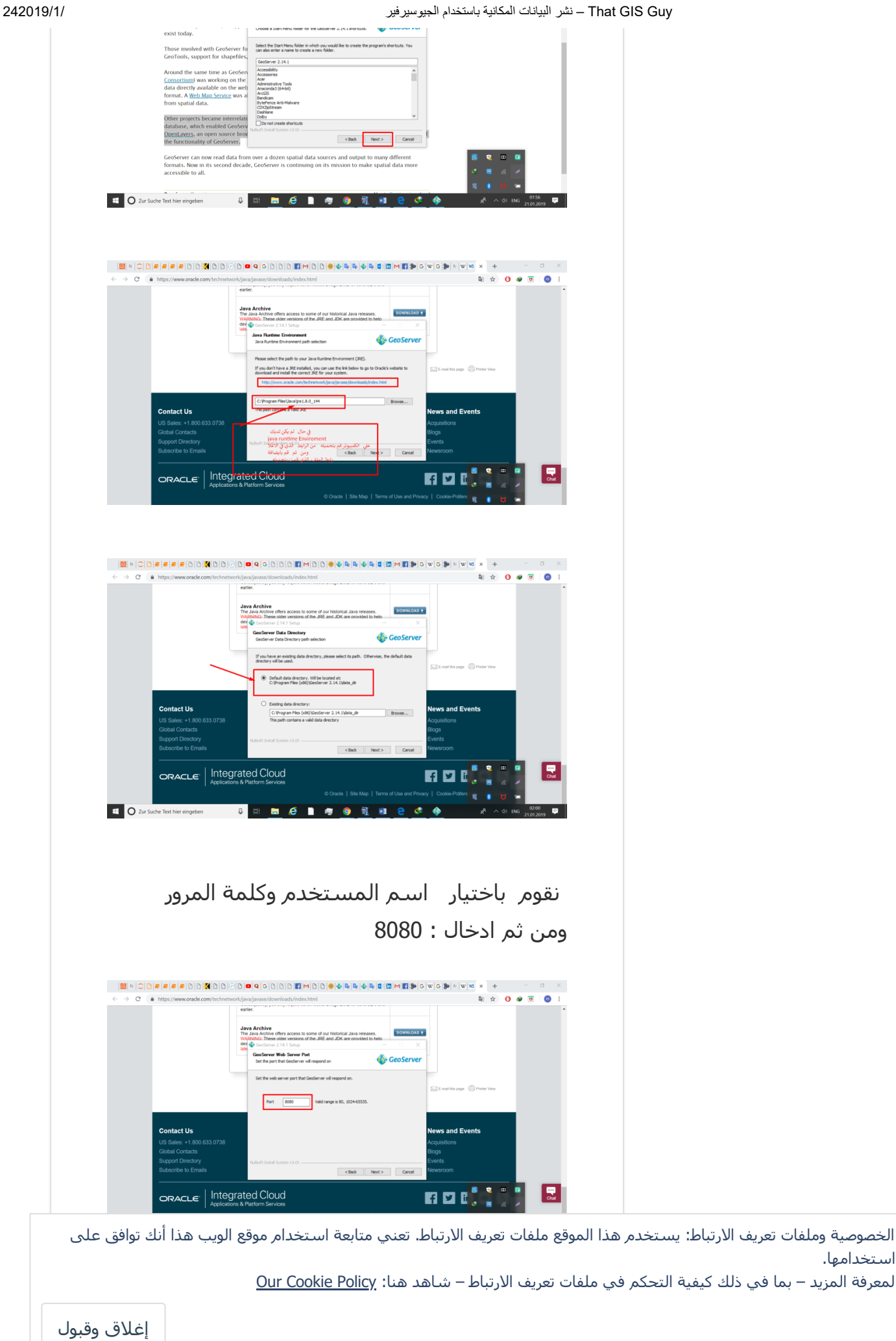

GeoServer

Type of Installation<br>Select the type of installation

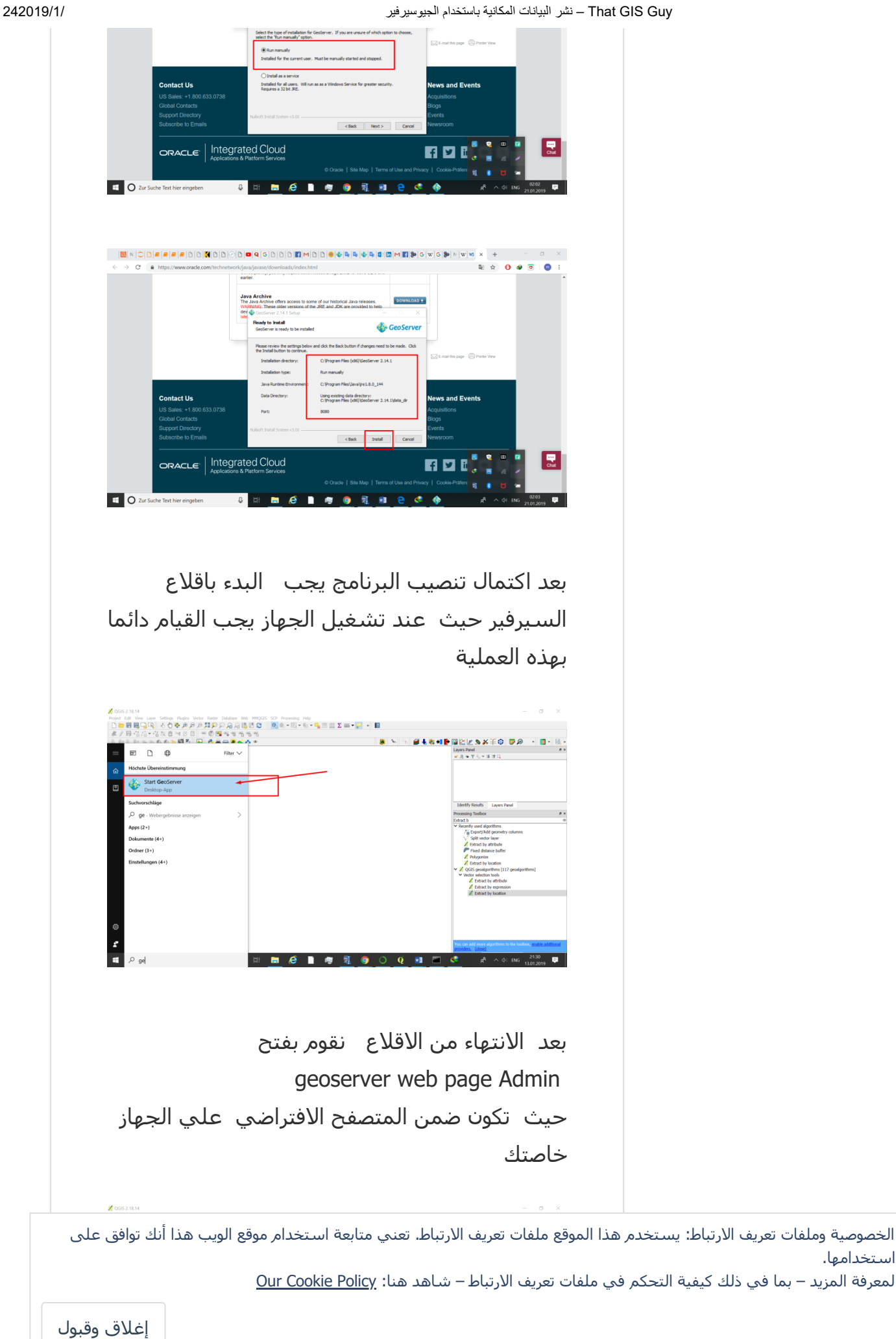

er wfs-t

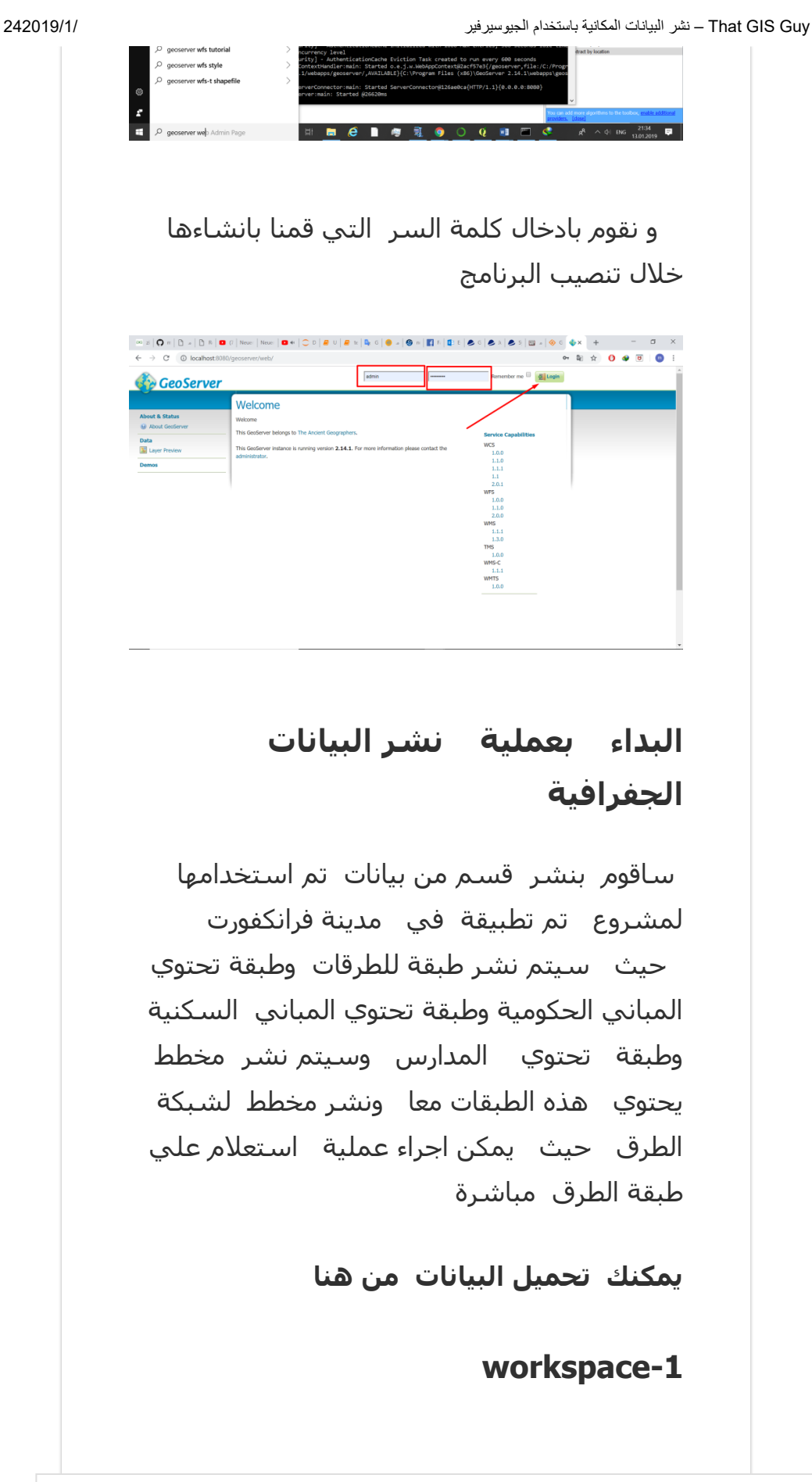

الخصوصیة وملفات تعريف الارتباط: يستخدم ھذا الموقع ملفات تعريف الارتباط. تعني متابعة استخدام موقع الويب ھذا أنك توافق على استخدامھا.

لمعرفة المزيد – بما في ذلك كيفية التحكم في ملفات تعريف الارتباط – شـاهد هنا: <u>Our Cookie Policy</u> Ou

المشروع وھي الحاوية التي تنظم فیھا عناصر إغلاق وقبول

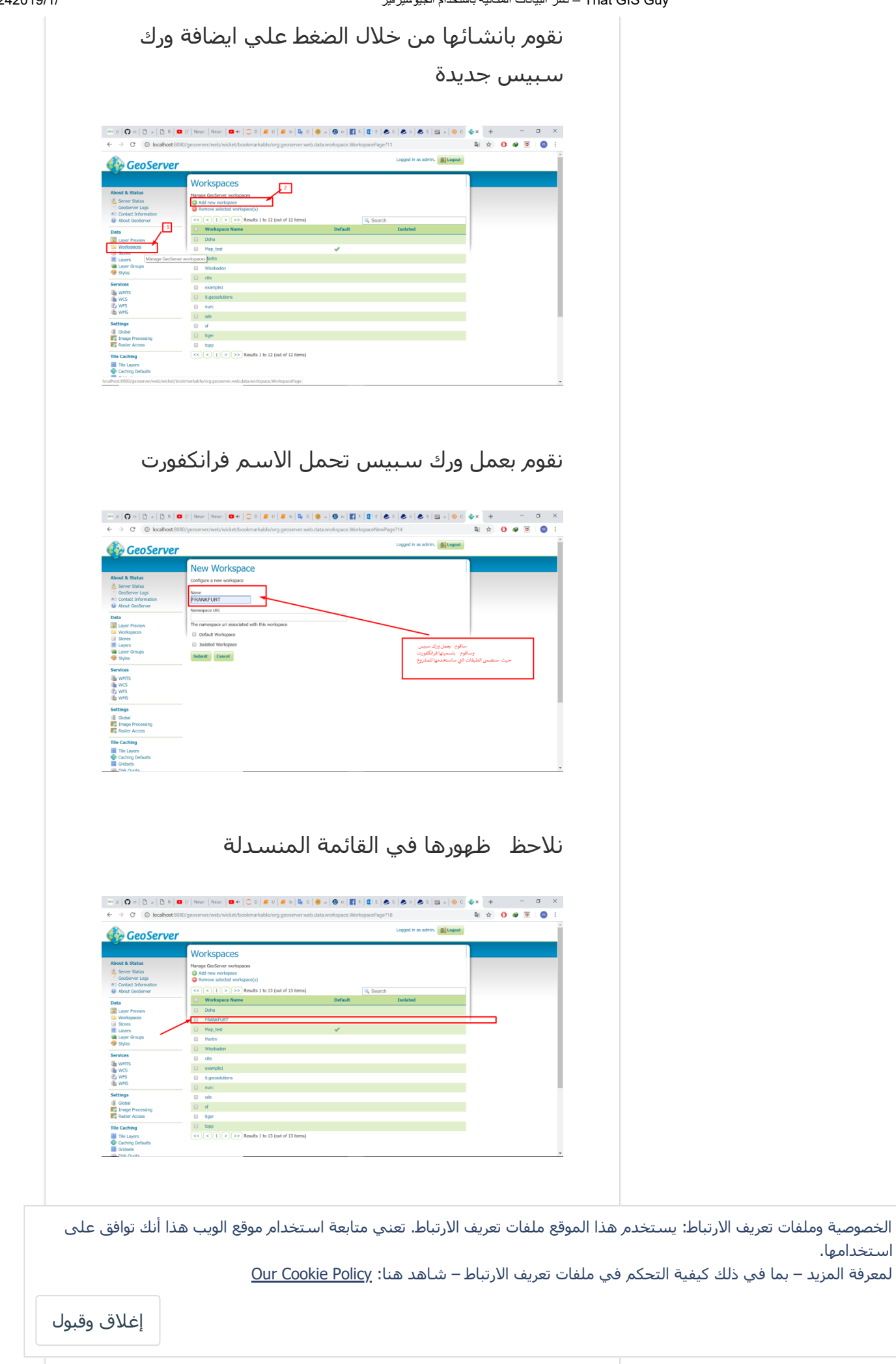

قمنا بانشاءه كما توضح الصورة التالیة حیث تستطیع لاحقا الوصل الي كل الملفات التي ستضمنھا والتي سنقوم باضافتھا بالخطوات التالیة

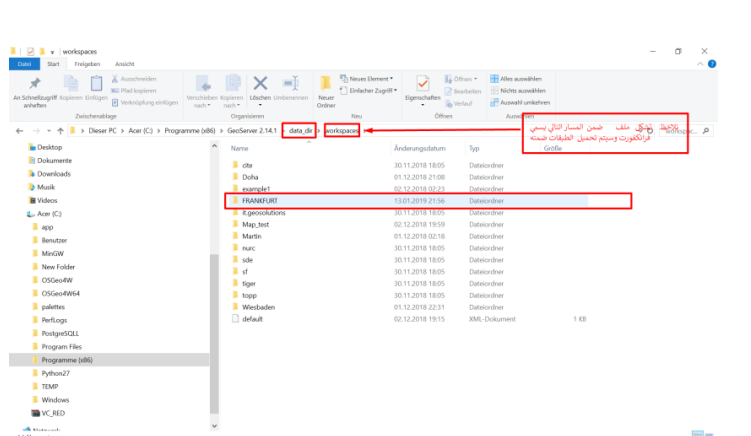

## **stores-2**

بعدھا نذھب الي القائمة Store حیث سنحدد نمط البیانات التي سنقوم باضافتھا ونشرھا لاحقا . في مثالنا فقط shapefil حیث سنقوم بنشر اربع طبقات طبقة تمثل الابنیة السكنیة عبارة عن مضلعات طبقة تمثل الابنیة الحكومیة عبارة عن مضلعات طبقة تمثل الشوارع عبارة عن نقط طبقة تمثل الشوارع عبارة عن خطوط

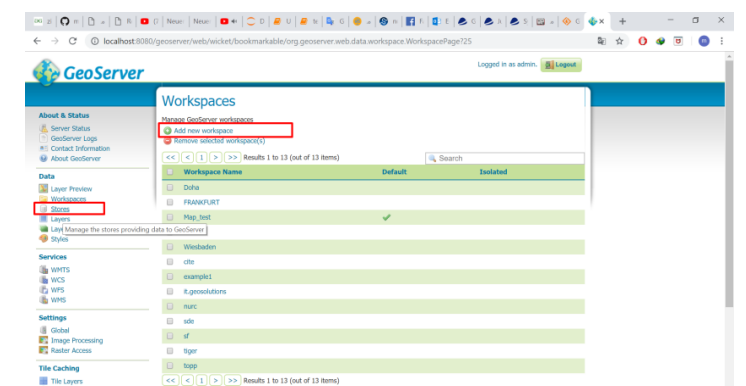

 $\frac{1}{\left|\frac{1}{2}\right| \left|\frac{1}{2}\right| \left|\frac{1}{2}\right| \left|\frac{1}{2}\right| \left|\frac{1}{2}\right|}$  Results 1 to 13 (out of 13 items

الخصوصیة وملفات تعريف الارتباط: يستخدم ھذا الموقع ملفات تعريف الارتباط. تعني متابعة استخدام موقع الويب ھذا أنك توافق على استخدامھا.

 نقوم باختیار ايضافة طبقة كما في الصورة ادنا لمعرفة المزيد – بما في ذلك كیفیة التحكم في ملفات تعريف الارتباط – شاھد ھنا: [Policy Cookie Our](https://automattic.com/cookies)

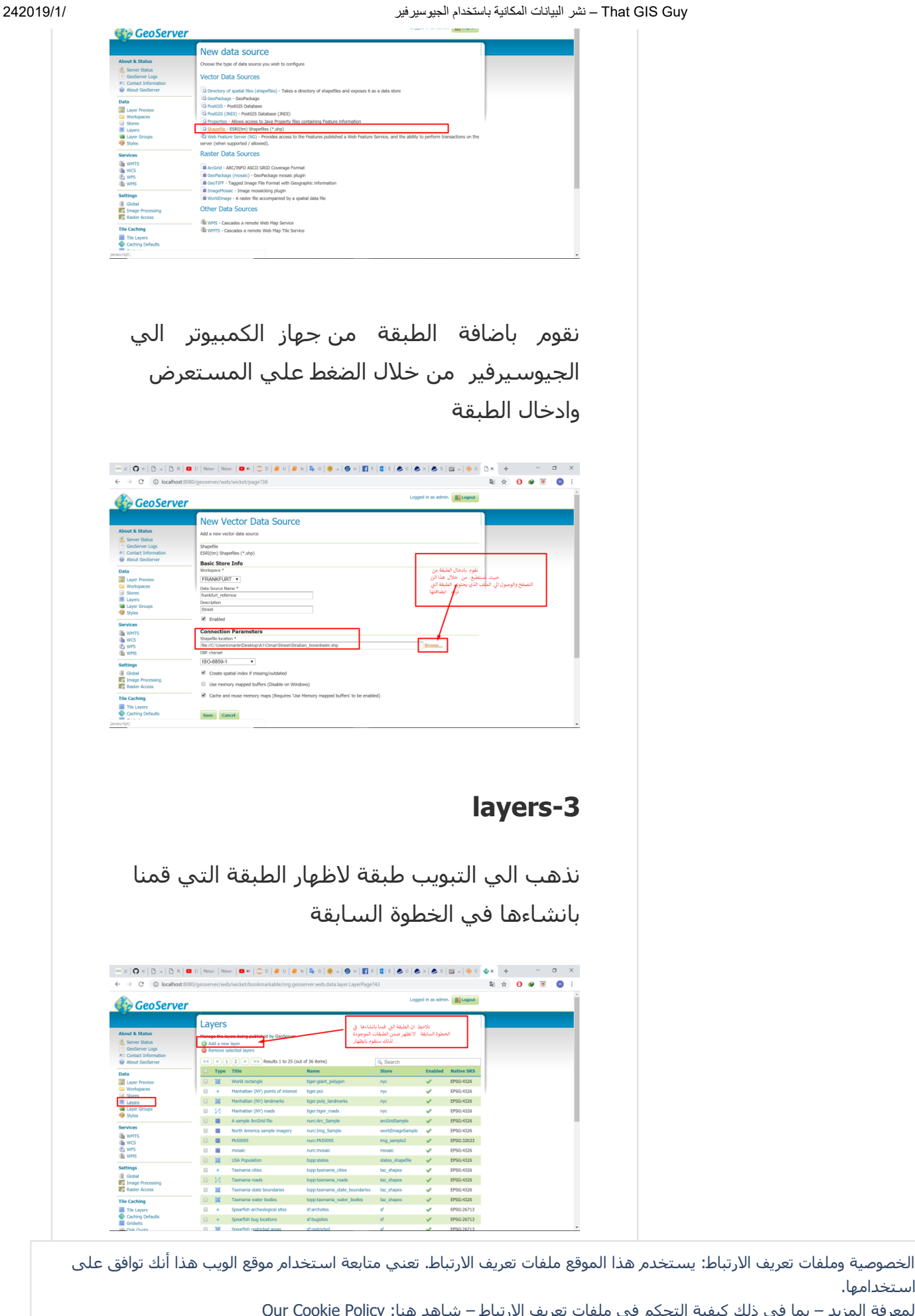

لمعرفة المزيد – بما في ذلك كيفية التحكم في ملفات تعريف الارتباط – شاهد هنا: <u>Our Cookie Policy</u>

لضبط حدود الطبقة ونظام الاسقاط و والعرض إغلاق وقبول

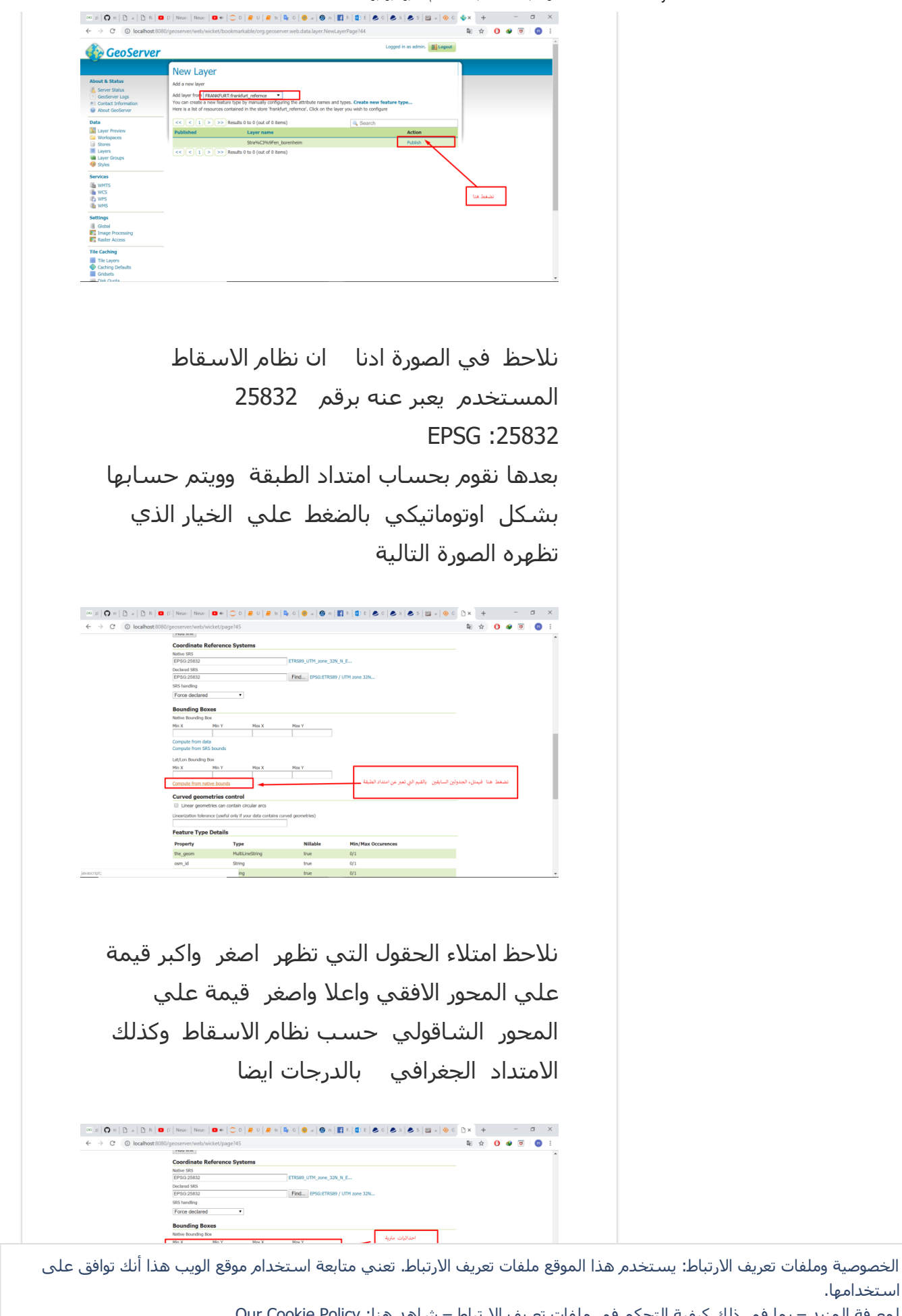

لمعرفة المزيد – بما في ذلك كيفية التحكم في ملفات تعريف الارتباط – شاهد هن

استخدامھا.

Guy GIS That – نشر البیانات المكانیة باستخدام الجیوسیرفیر 1/ 242019/

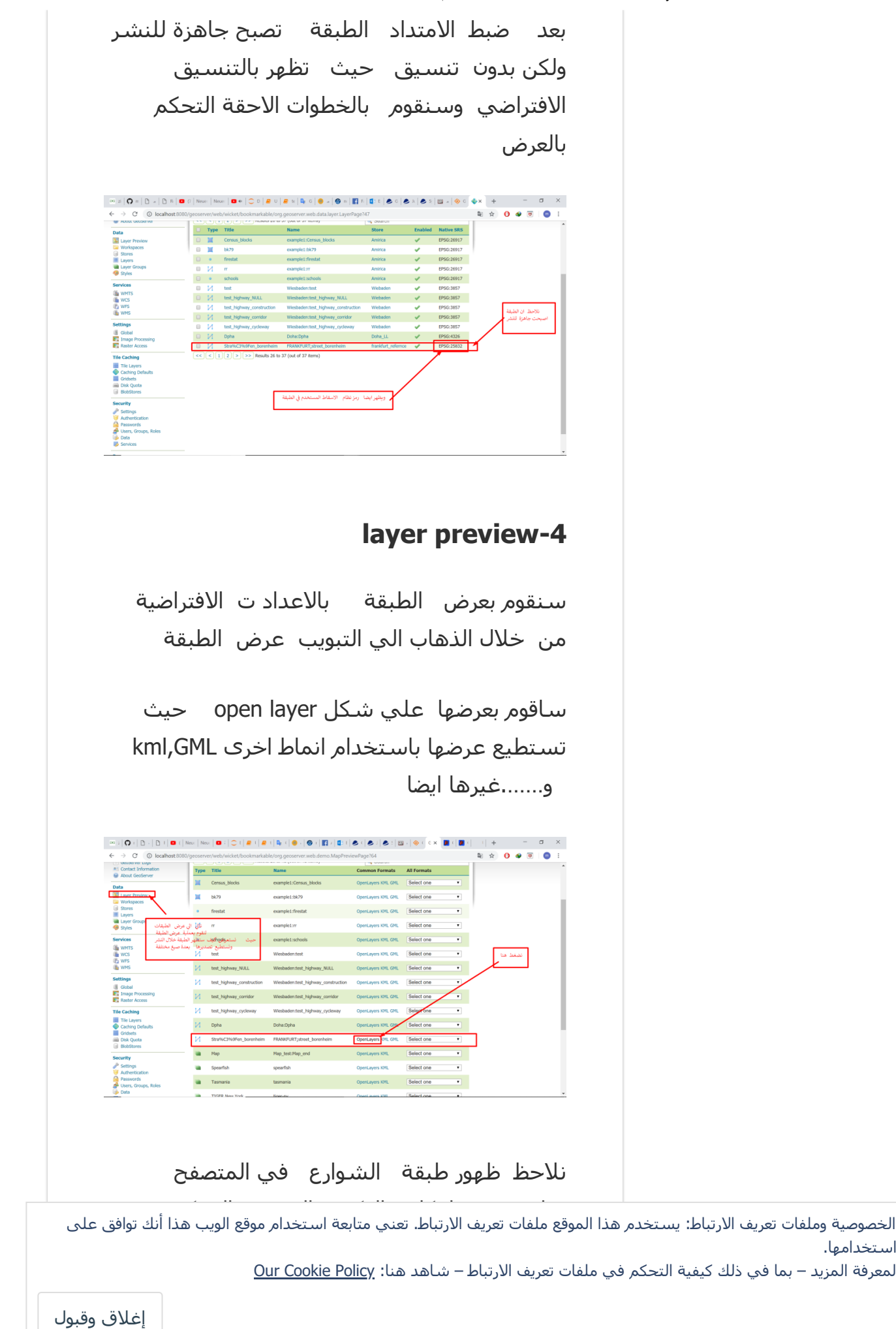

E

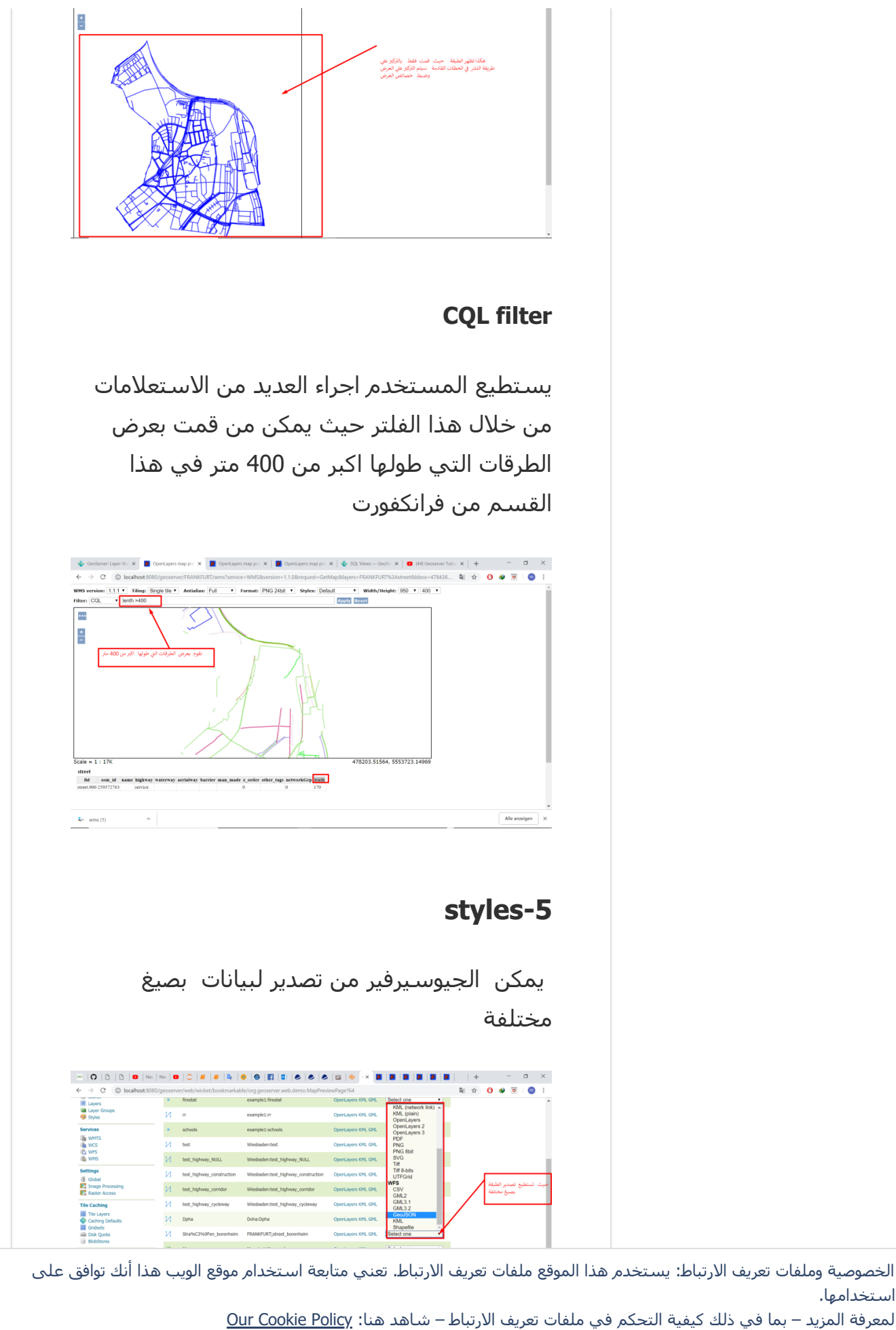

إغلاق وقبول

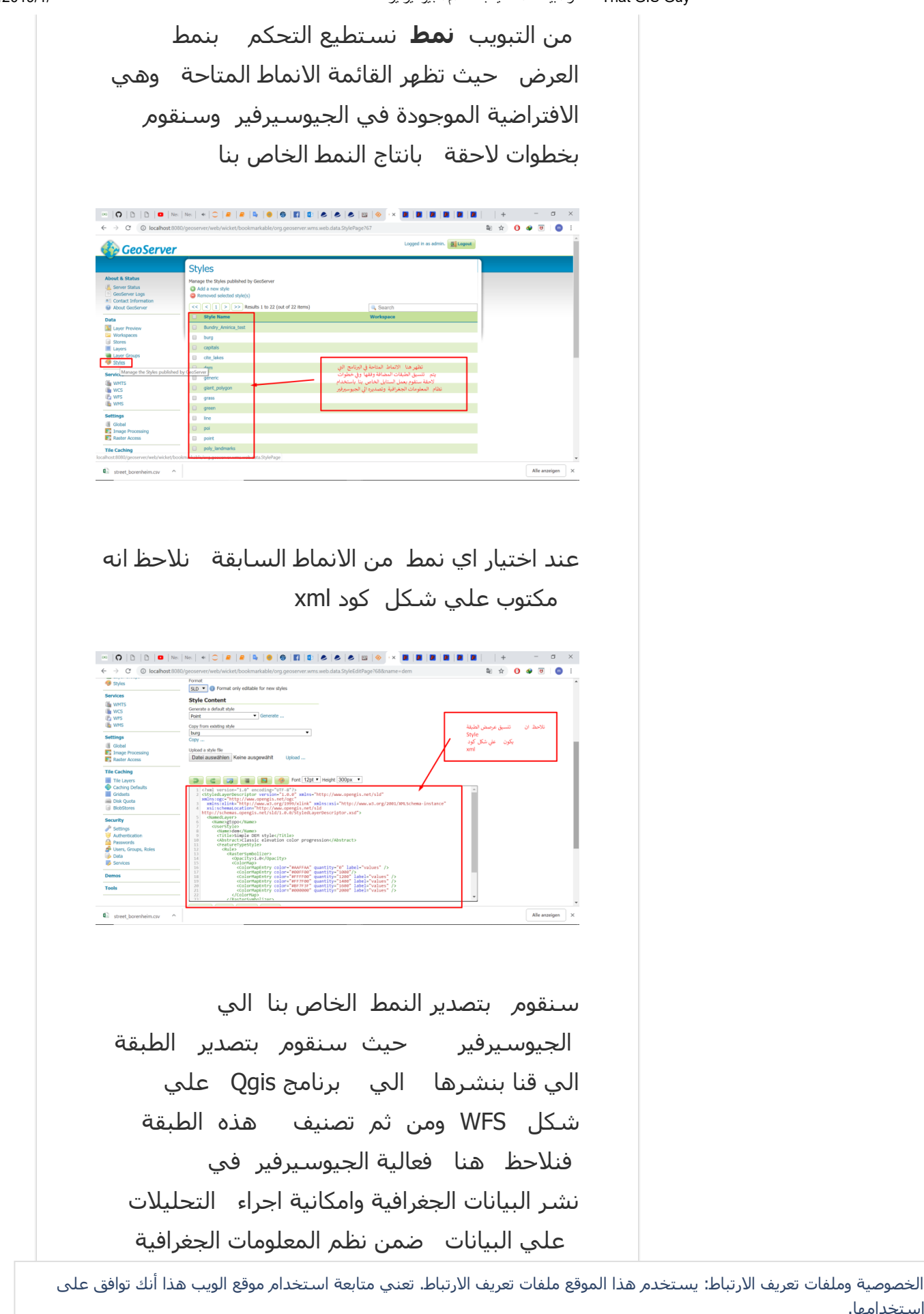

لمعرفة المزيد – بما في ذلك كیفیة التحكم في ملفات تعريف الارتباط – شاھد ھنا: [Policy Cookie Our](https://automattic.com/cookies)

استخدامھا.

ادناه

إغلاق وقبول

Ě.

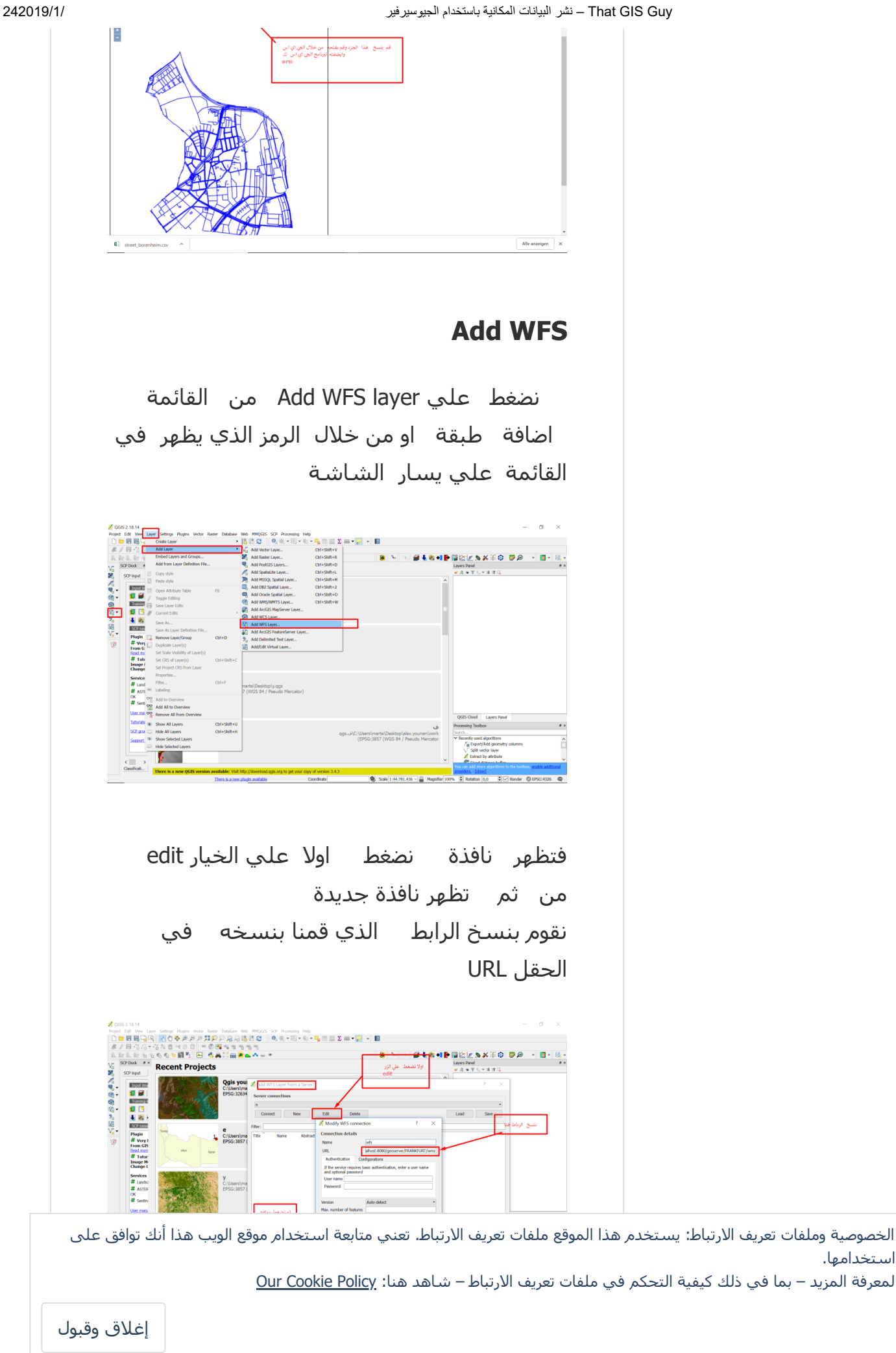

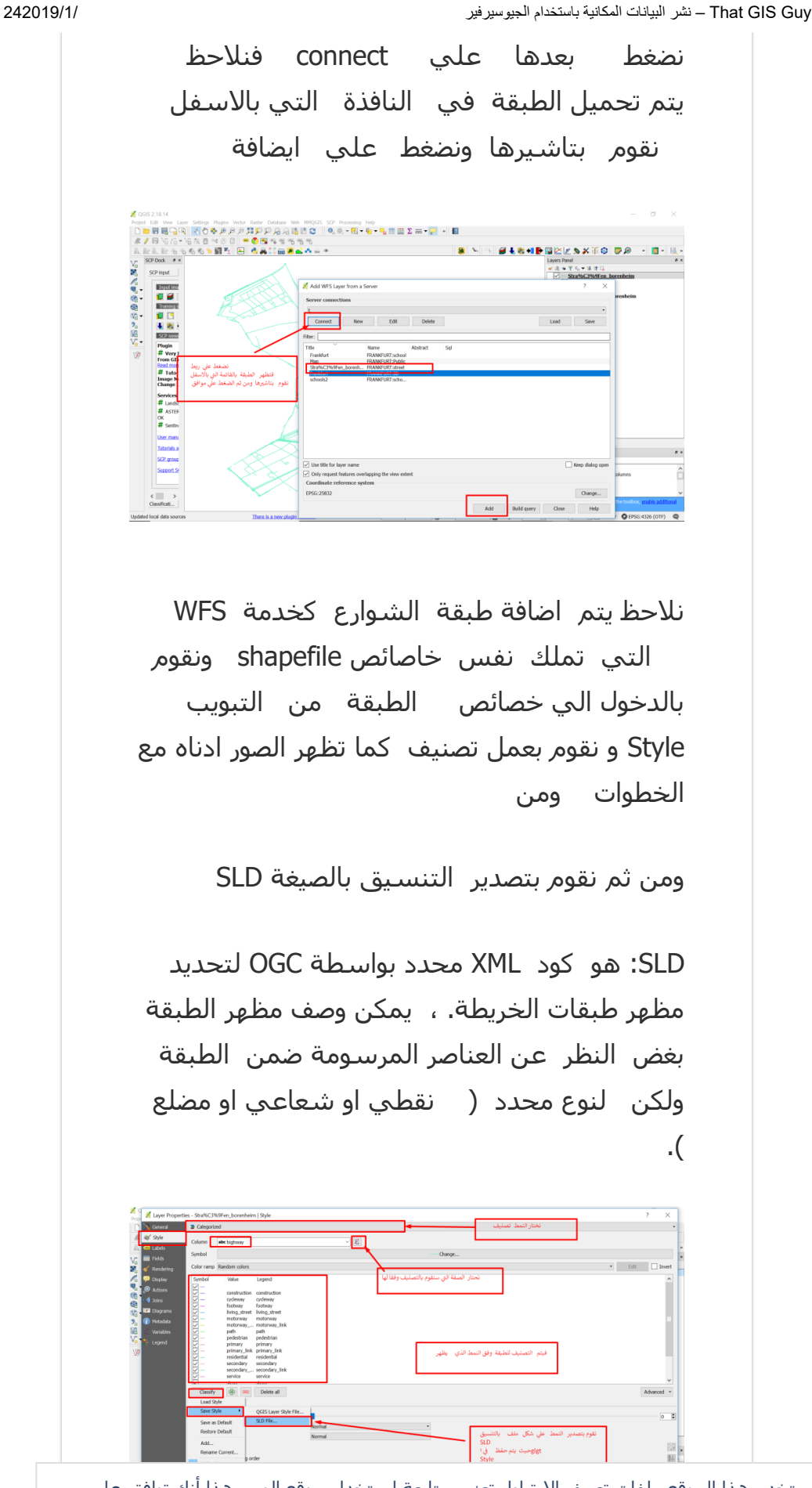

الخصوصیة وملفات تعريف الارتباط: يستخدم ھذا الموقع ملفات تعريف الارتباط. تعني متابعة استخدام موقع الويب ھذا أنك توافق على استخدامھا.

لمعرفة المزيد – بما في ذلك كیفیة التحكم في ملفات تعريف الارتباط – شاھد ھنا: [Policy Cookie Our](https://automattic.com/cookies)

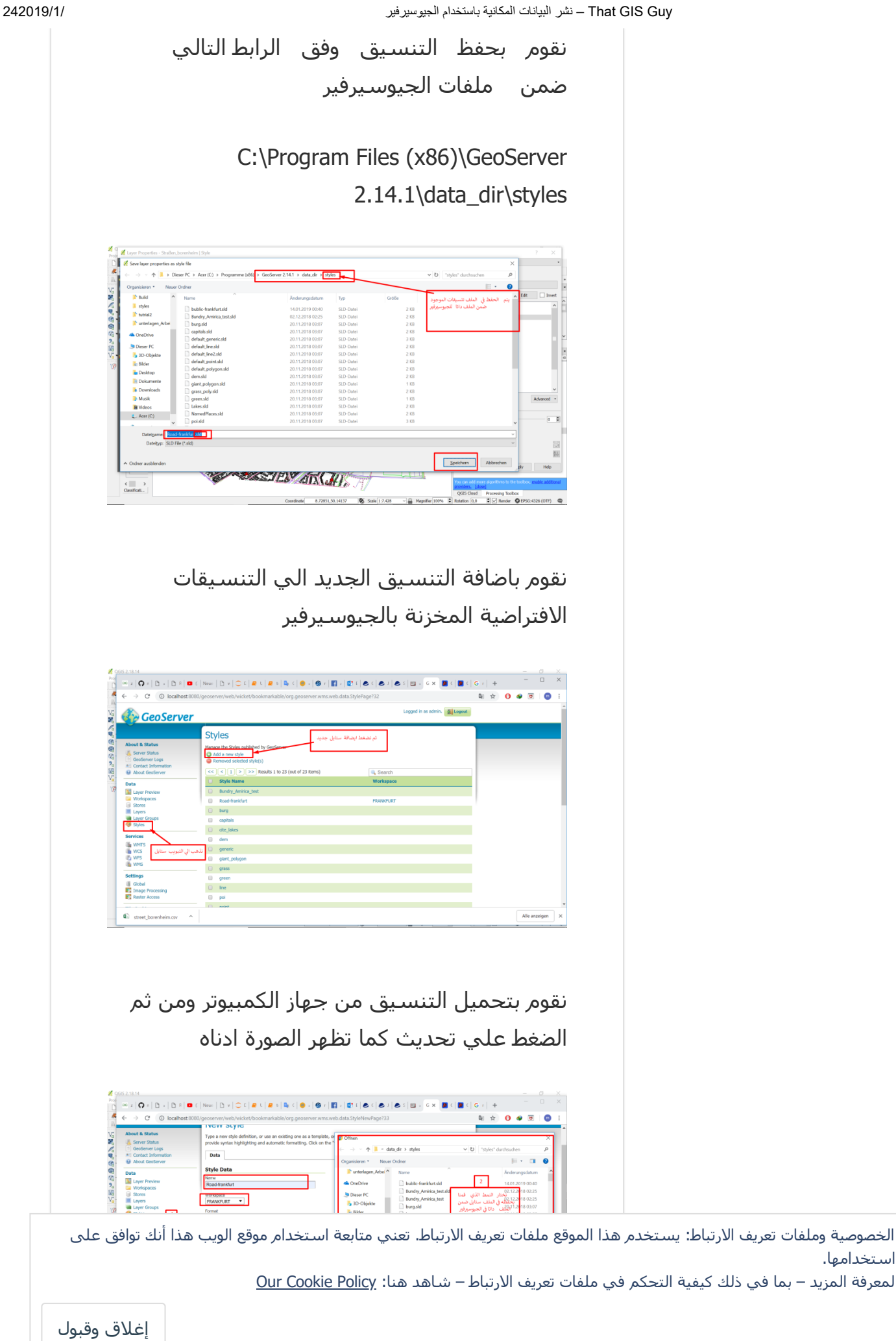

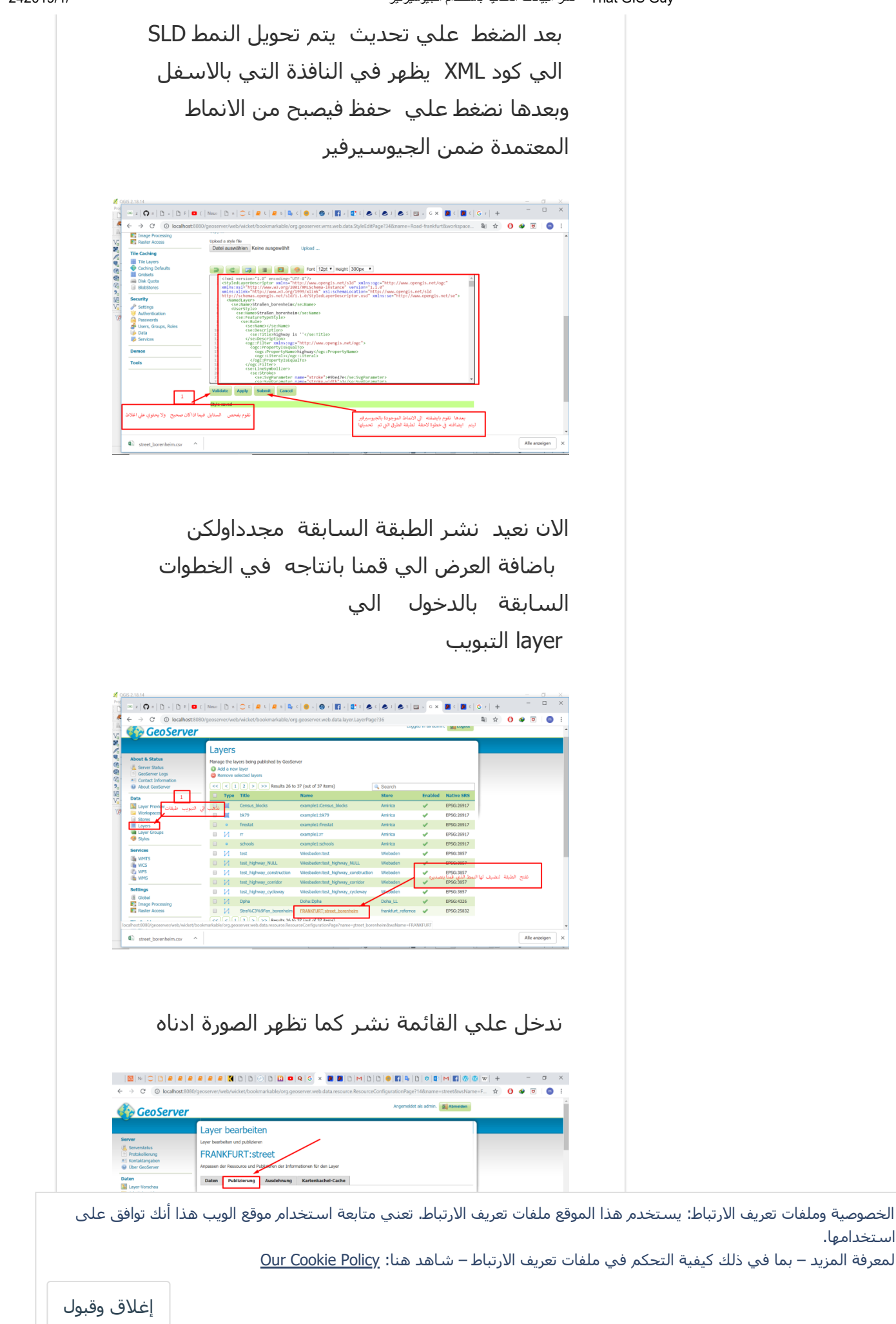

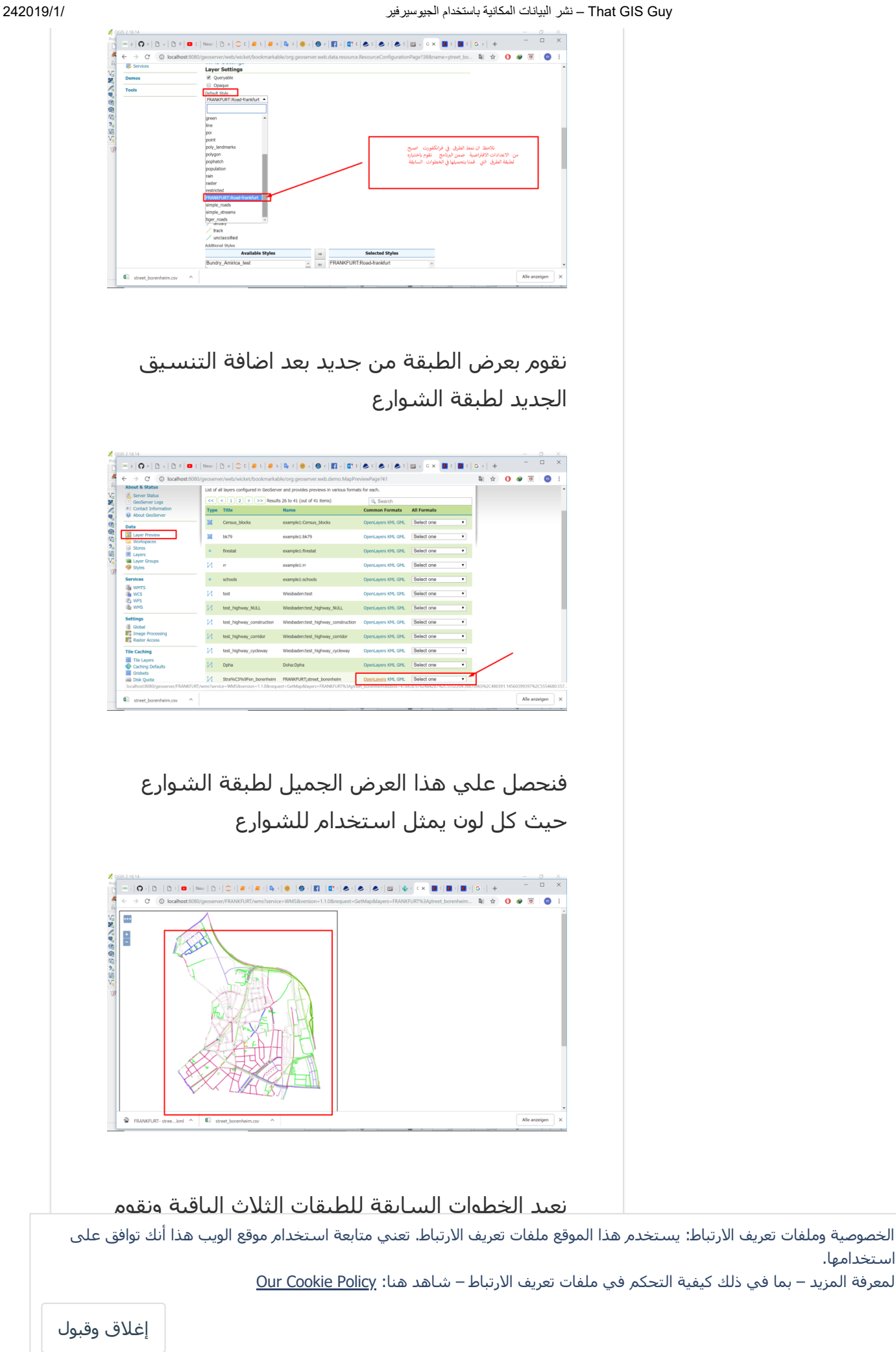

 $\overline{u}$   $\overline{x}$ 

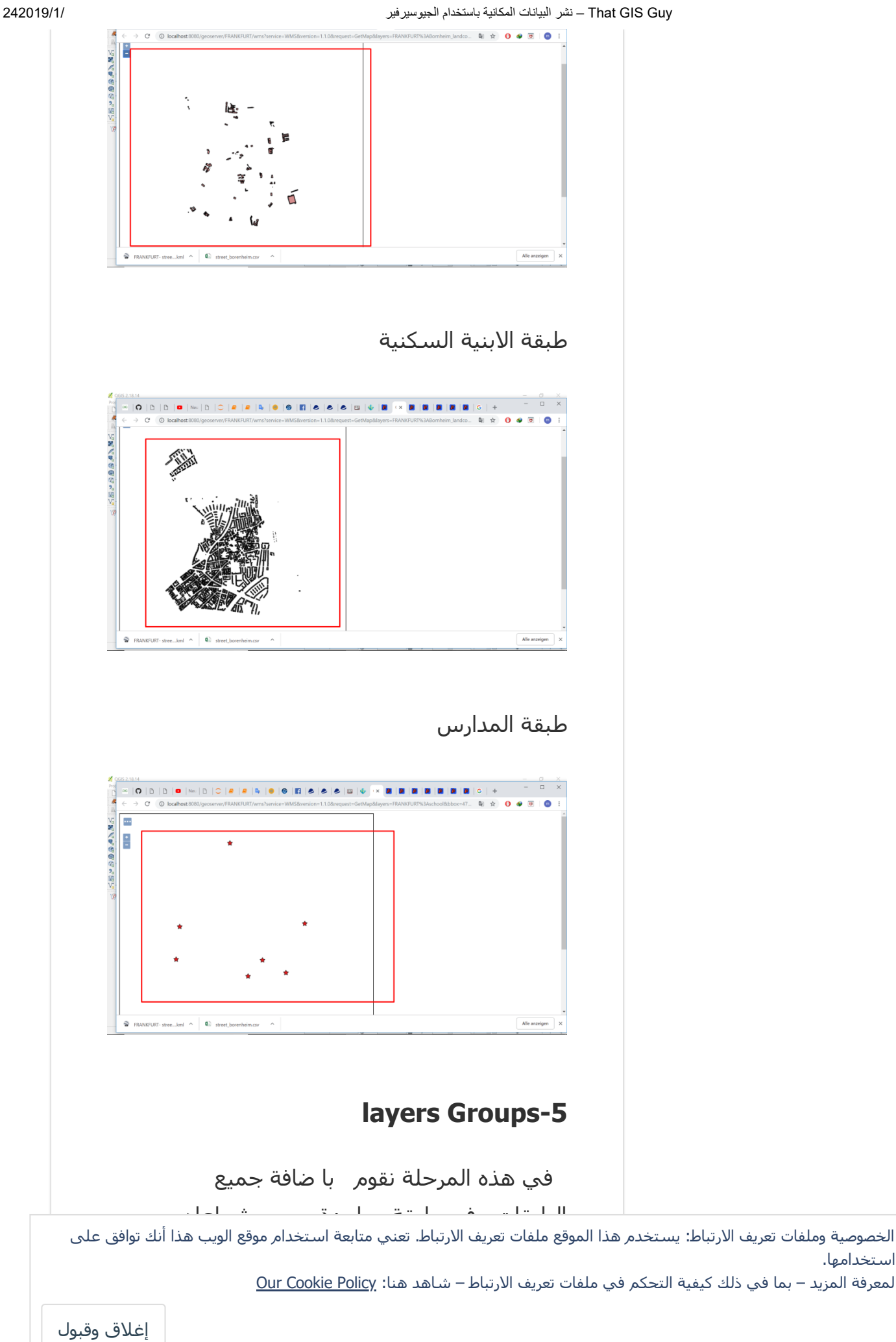

بايضافة مجموعة طبقات جديدة

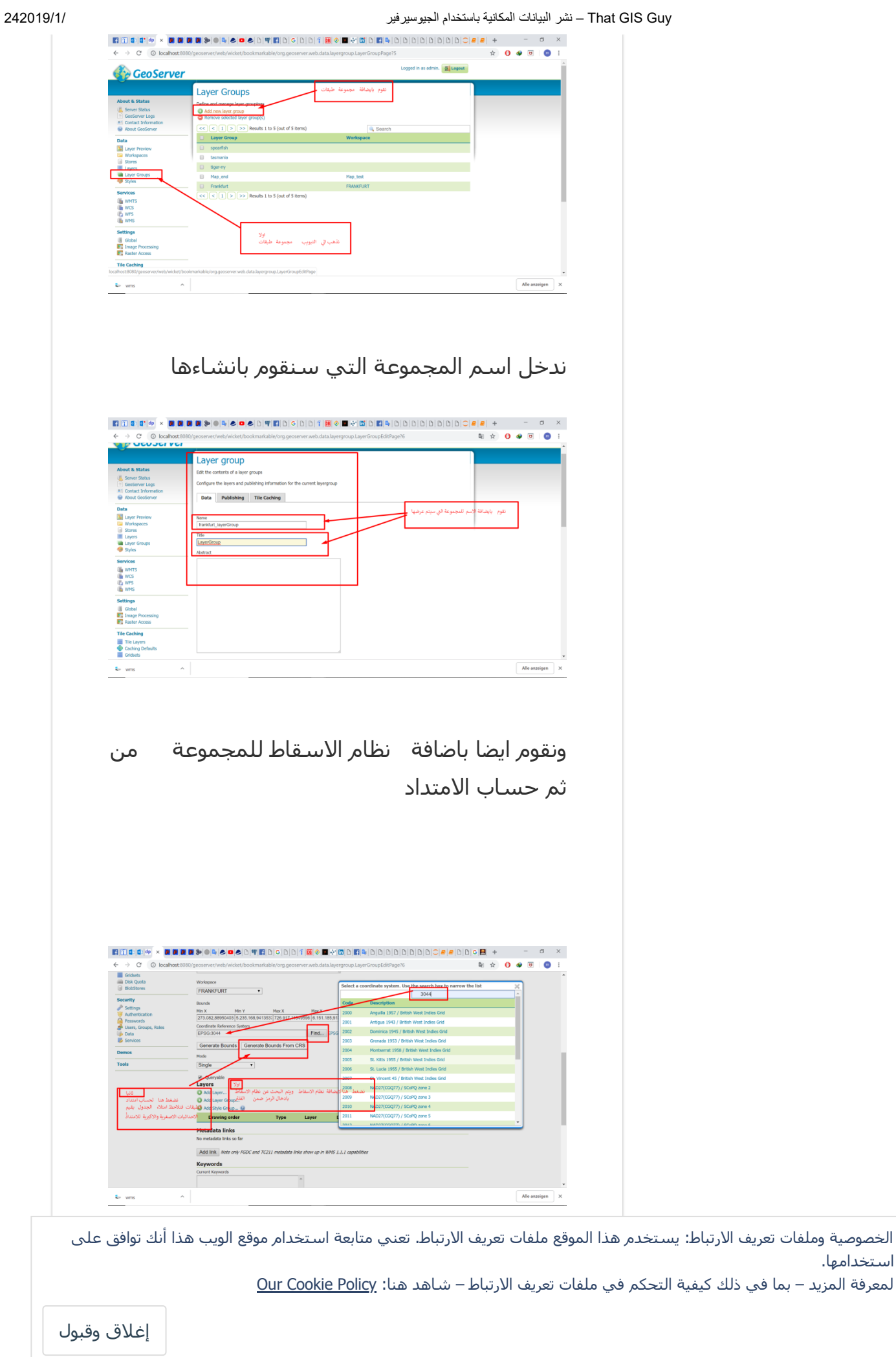

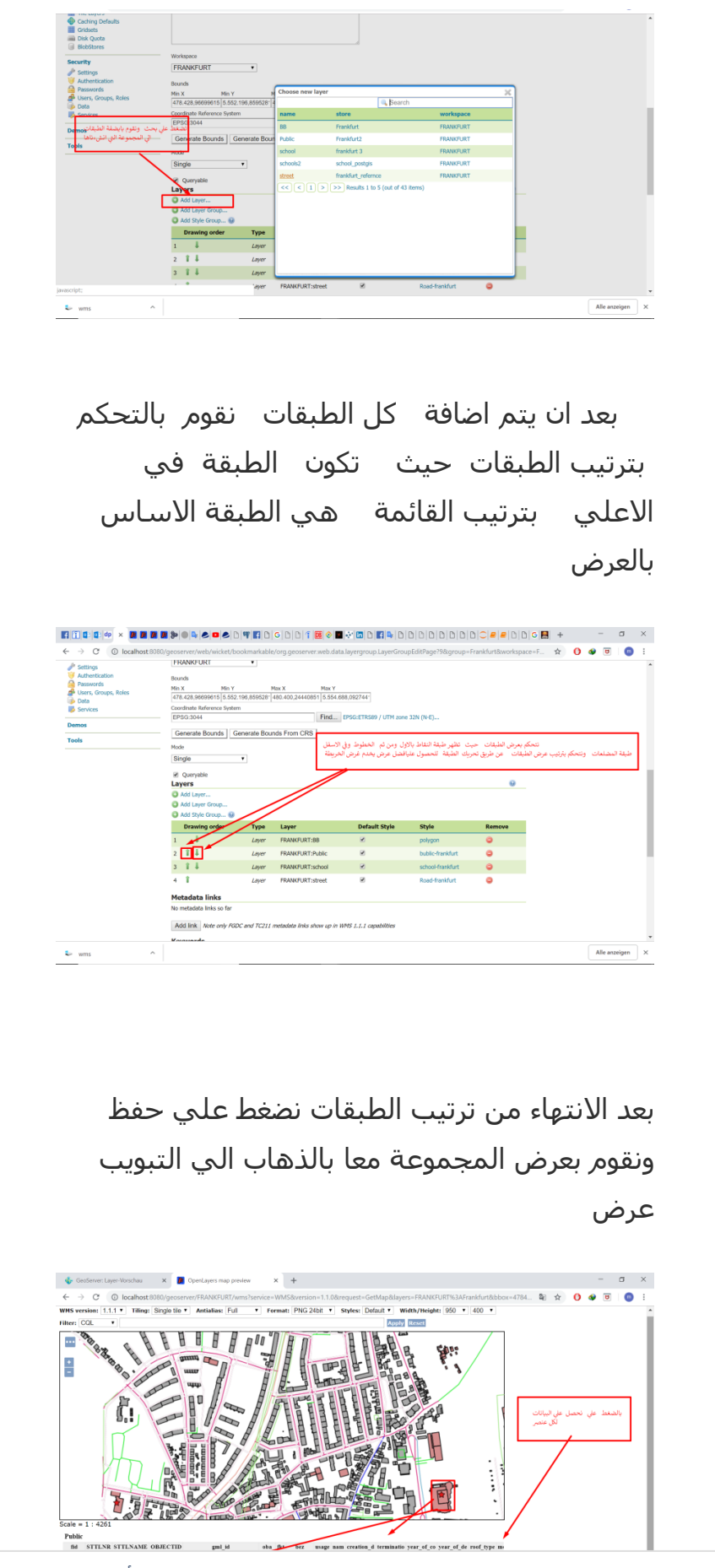

الخصوصیة وملفات تعريف الارتباط: يستخدم ھذا الموقع ملفات تعريف الارتباط. تعني متابعة استخدام موقع الويب ھذا أنك توافق على استخدامھا.

لمعرفة المزيد – بما في ذلك كیفیة التحكم في ملفات تعريف الارتباط – شاھد ھنا: [Policy Cookie Our](https://automattic.com/cookies)

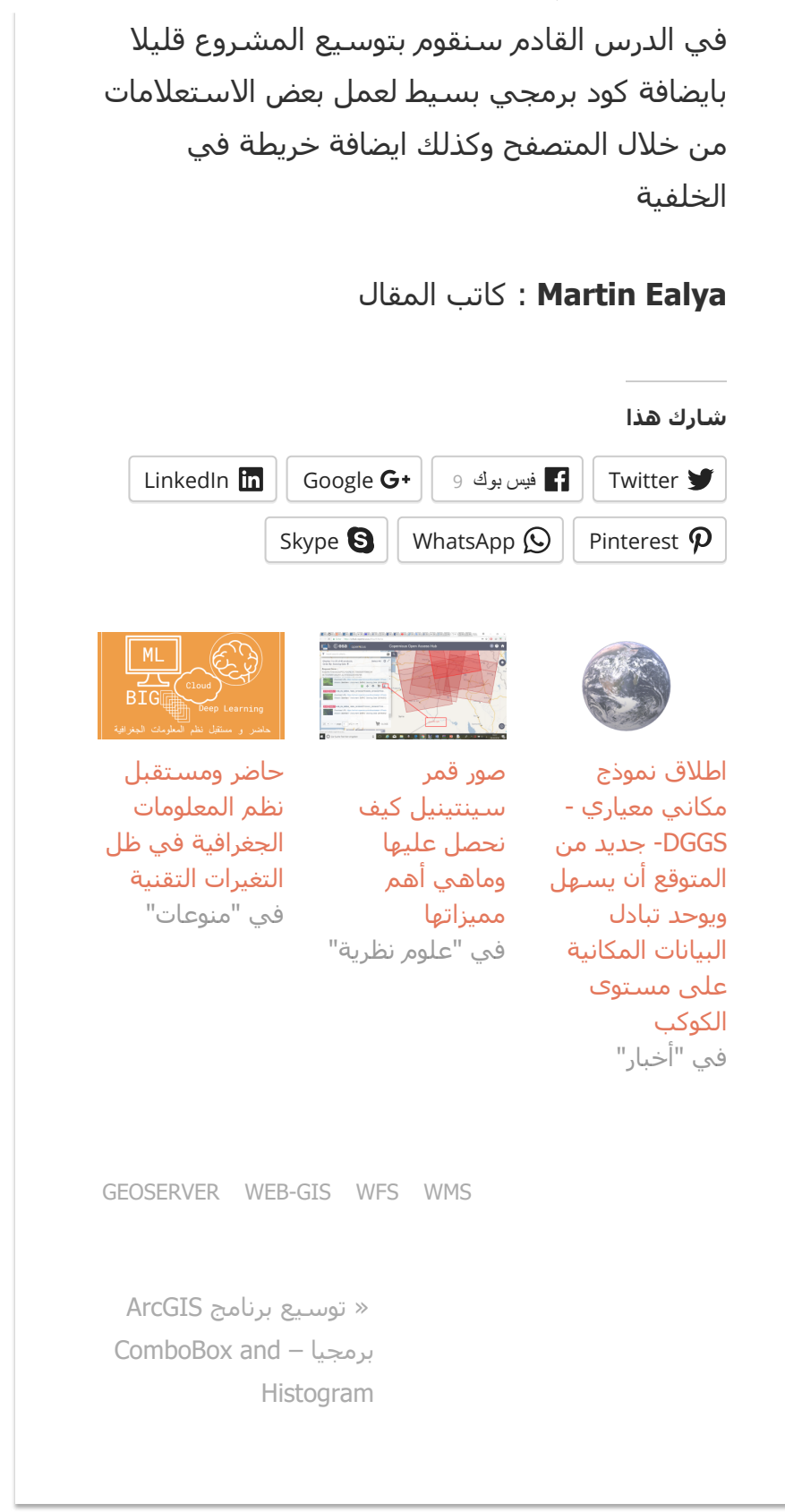

الخصوصية وملفات تعريف الارتباط: يستخدم هذا الموقع ملفات تعريف الارتباط. تعني متابعة استخدام موقع الويب هذا انك توافق على<br>استخدام ا استخدامھا.

لمعرفة المزيد – بما في ذلك كيفية التحكم في ملفات تعريف الارتباط – شاھد ھنا: <mark>Our Cookie Policy</mark><br>.

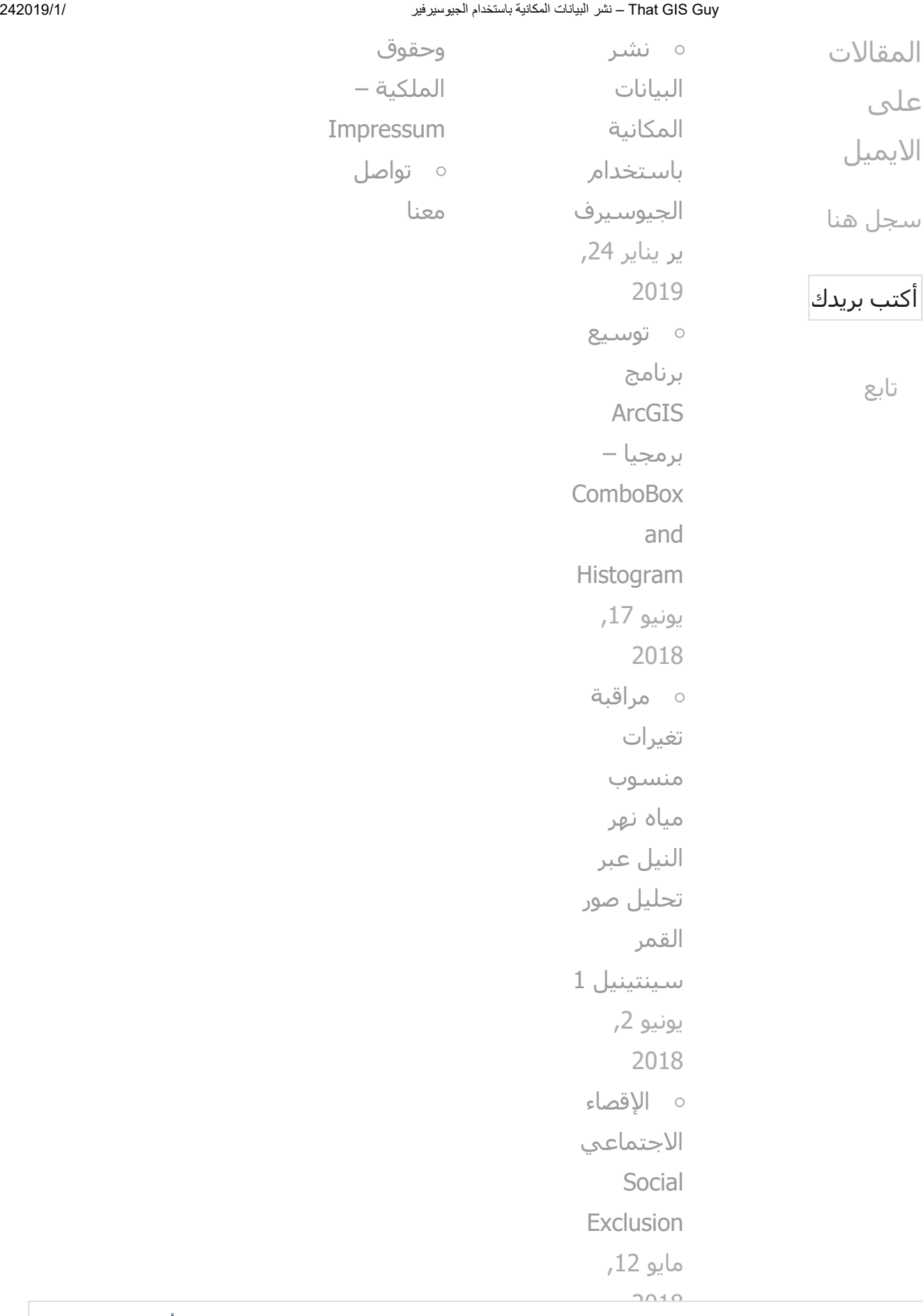

صور قمر لمعرفة المزيد – بما في ذلك كيفية التحكم في ملفات تعريف الارتباط – شاھد ھنا: <mark>Our Cookie Policy</mark><br>. الخصوصیة وملفات تعريف الارتباط: يستخدم ھذا الموقع ملفات تعريف الارتباط. تعني متابعة استخدام موقع الويب ھذا أنك توافق على استخدامھا.

#### That GIS Guy – نشر البیانات المكانیة باستخدام الجیوسیرفیر (بیاستخدام الجیوسیرفیر 1/ 242019/1

[وماھي أھم](https://thatgisguy.com/2018/05/11/satellite-image-acquisition/) ممیزاتھا مايو ,11 2018

الخصوصیة وملفات تعريف الارتباط: يستخدم ھذا الموقع ملفات تعريف الارتباط. تعني متابعة استخدام موقع الويب ھذا أنك توافق على استخدامھا. لمعرفة المزيد – بما في ذلك كیفیة التحكم في ملفات تعريف الارتباط – شاھد ھنا: [Policy Cookie Our](https://automattic.com/cookies)